### **Avertissement sur la batterie**

- Ne démontez, n'écrasez et ne percez jamais la batterie et ne laissez jamais la batterie en court-circuit. N'exposez pas la batterie dans un environnement à la température élevée, si la batterie fuit ou gonfle, arrêtez de l'utiliser.
- Chargez toujours à l'aide du système. Risque d'explosion si la batterie est remplacée par un type incorrect.
- ❖ Conservez la batterie hors de portée des enfants.<br>❖ Les piles peuvent exploser si elles sont exposées
- Les piles peuvent exploser si elles sont exposées à des flammes nues. Ne jetez jamais les piles au feu.
- **Ne remplacez jamais la batterie par vous-même, demandez à votre revendeur de le faire pour vous.**
- Jetez les piles usées en respectant les réglementations locales.

### **Remarques au sujet de l'installation**

- 1. Ce produit doit être installé près du rétroviseur, au centre sur la partie haute du pare-brise, si possible, pour une visualisation optimale.
- 2. Assurez-vous que l'objectif est dans la surface de balayage de l'essuie-glace du pare-brise afin de bénéficier d'une vue claire même lorsqu'il pleut.
- 3. Ne jamais toucher l'objectif avec vos doigts. Des empreintes de doigts peuvent rester visibles sur l'objectif et les photos ou les clips vidéo peuvent ainsi être flous. Nettoyez souvent l'objectif.
- 4. Ne pas installer l'appareil sur une vitre teintée. Vous risqueriez d'endommager le film teinté.
- 5. Assurez-vous que la position d'installation n'est pas entravée par la vitre teintée.
- 6. Pour utiliser les produits du chargeur électrique fourni uniquement, veuillez ne pas utiliser un chargeur électrique d'une autre marque, afin d'éviter que l'équipement brûle ou que la batterie explose.

#### **Pour plus de détails sur le fonctionnement, voir le CD-ROM.**

# **1 Introduction**

## **1.1 Contenu de la boîte**

Cet emballage contient les éléments suivants. Si l'un de ces éléments est absent ou endommagé, contactez votre revendeur immédiatement.

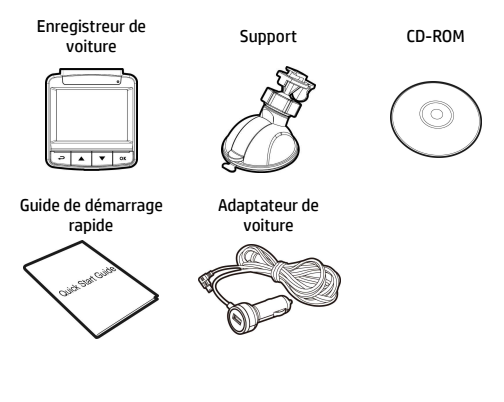

### **1.2 Présentation du produit**

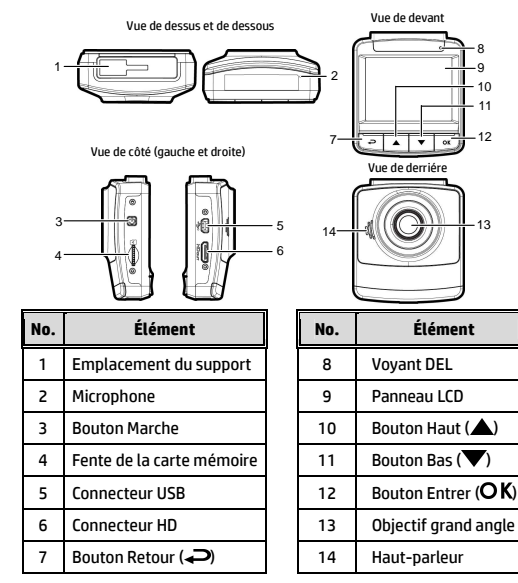

# **2 Mise en route**

### **2.1 Insertion d'une carte mémoire**

Insérez la carte mémoire avec les contacts dorés face à l'arrière de l'appareil. Enfoncez la carte jusqu'à ce qu'elle clique en place.

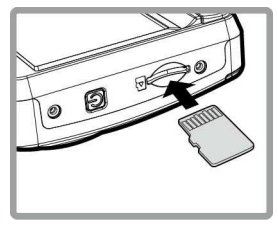

#### **Pour enlever une carte mémoire**

Poussez le bord de la carte mémoire vers l'intérieur jusqu'à ce que vous entendiez/ressentiez un clic, puis laissez-la ressortir jusqu'à ce que vous puissiez l'enlever de l'emplacement.

#### **Remarque :**

1. Ne pas retirer ou insérer une carte mémoire lorsque l'appareil est allumé. Cela peut endommager la carte mémoire.

2. Il est conseillé d'utiliser une carte micro SD de classe 6 ou supérieure de 16 ou 32 Go.

3. Il est conseillé de formater les cartes micro SD avant la première utilisation.

## **2.2 Installation dans des véhicules**

### **2.2.1 Installer sur le pare-brise**

- 1. Attachez le support sur l'appareil. Insérez-le dans le porte-support jusqu'à ce que vous entendiez un déclic.
- 2. Avant d'installer le support, veuillez utiliser de l'alcool pour nettoyer l'écran pare-vent et la ventouse du support. Attendez qu'ils soient secs et appuyez la ventouse sur l'écran

pare-vent.

3. Tenez fermement la base du pare-brise et abaissez la pince pour installer le support de voiture sur le pare-brise. Assurez-vous que la base est bien en place.

**Avertissement :** Ne pas installer l'appareil sur une vitre teintée. Vous risqueriez d'endommager le film teinté.

#### **2.2.2 Régler la position de l'appareil**

- 1. Desserrez la poignée pour faire pivoter l'appareil verticalement ou horizontalement.
- 2. Puis serrez le bouton pour vous assurer que l'appareil est bien tenu en place.

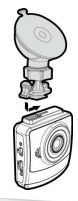

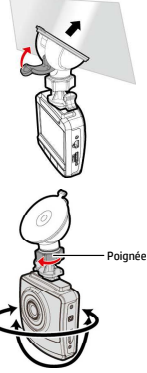

## **2.3 Connexion à l'alimentation**

Utilisez uniquement l'adaptateur pour voiture fourni pour alimenter l'appareil et recharger la batterie intégrée.

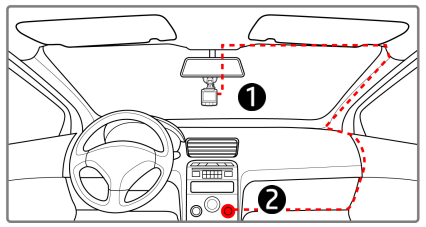

- 1. Branchez une extrémité de l'adaptateur de voiture sur la prise USB de l'appareil. Entrée du port USB : 5 V CC / 1 A.
- 2. Branchez l'autre extrémité de l'adaptateur de voiture sur la prise d'allume-cigare de votre véhicule. Dès que le moteur du véhicule démarre, l'enregistreur se met automatiquement en marche. Entrée du chargeur de voiture : 12 / 24 V CC.

#### **Remarque :**

1. Le témoin LED rouge indique que la batterie est en charge. Quand les appareils sont branchés au cordon d'alimentation pour charger et le témoin rouge clignote, cela indique que la température de l'appareil est trop élevée et que le cordon d'alimentation doit être débranché immédiatement.

2. Veuillez noter que si la température ambiante atteint 45°C ou plus, l'adaptateur de voiture pourra toujours alimenter le caméscope de voiture, mais il ne pourra plus charger la batterie. Ceci est une caractéristique des batteries aux polymères de lithium et ne représente aucun dysfonctionnement.

## **2.4 Mise en marche/arrêt de l'appareil**

### **2.4.1 Marche/arrêt automatique**

Une fois que le moteur du véhicule est démarré, l'appareil se met automatiquement en marche. Si la fonction Enregistrement automatique est activée, l'enregistrement démarre automatiquement immédiatement après que l'appareil se met sous tension. Une fois que le moteur du véhicule est coupé, le caméscope sauvegarde automatiquement l'enregistrement et se met hors tension dans les 10 secondes.

#### **Remarque :**

L'allumage et l'arrêt automatiques fonctionnent si la prise d'alimentation est reliée à l'allumage de la voiture.

## **2.5 Régler le temps universel coordonné (UTC)**

En fonction de votre emplacement, vous pourriez avoir à modifier le paramètre UTC actuel du caméscope afin que la date et l'heure soient mises à jour correctement lorsqu'un signal GPS est détecté.

1. Si un enregistrement est en cours, appuyez sur le bouton pour arrêter l'enregistrement en premier.

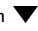

- 2. Appuyez sur le bouton  $\implies$  pour ouvrir le menu OSD.
- 3. Utilisez les boutons  $\triangle$  ou  $\nabla$  pour naviguer vers l'option Synchro satellites et appuyez sur le bouton  $OK$ . Vérifiez que le paramètre Activé est sélectionné et appuyez à nouveau sur le bouton  $\overline{OK}$  pour voir le paramètre UTC.
- 4. Référez-vous à la carte UTC ci-dessous et utilisez le bouton  $\triangle$  ou  $\nabla$  pour sélectionner le paramètre désiré et appuyez sur le bouton  $\mathsf{OK}\nolimits$  pour confirmer le paramètre.
- 5. Appuyez sur le bouton  $\implies$  pour quitter le menu.

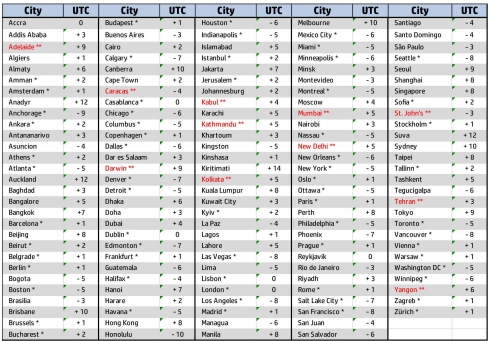

\* Veillez à ajuster l'heure d'été (DST) en ajoutant +1 heure au décalage UTC

\*\* Ces zones peuvent observer des incréments d'une demi-heure et d'heure d'été (DST)

# **3 Utilisation de l'enregistreur de voiture**

### **3.1 Enregistrements vidéos**

#### **3.1.1 Enregistrer des vidéos lorsque vous conduisez**

Quand le moteur du véhicule démarre, le caméscope se met automatiquement sous tension et commence à enregistrer. L'enregistrement s'arrêtera automatiquement lorsque le moteur s'arrête. Vous pouvez aussi appuyez sur le bouton  $\blacktriangledown$  pour arrêter manuellement l'enregistrement.

#### **Remarque :**

Dans certaines voitures, l'enregistrement continuera même lorsque le moteur est arrêté.

Avec certains modèles de véhicules, l'allumage et l'arrêt automatique de cet enregistreur peuvent ne pas fonctionner, car l'allume-cigare n'est pas relié au système d'allumage. Pour contourner ce problème, effectuez une des actions suivantes :

- Allumez ou éteignez manuellement l'allume-cigare si votre voiture le permet.

- Branchez manuellement l'adaptateur d'alimentation sur la prise pour allumer le camescope de voiture, et débranchez-le de la prise pour l'éteindre.

- Un fichier vidéo est enregistré toutes les 3 ou 5 minutes d'enregistrement. Si la capacité de la carte mémoire est pleine, le fichier le plus ancien de la carte mémoire est écrasé.

## **3.2 Conduite sûre**

#### **La fonction de conduite sûre suivante sert de référence uniquement. Les conducteurs sont invités à faire preuve de prudence en fonction des conditions de route réelles.**

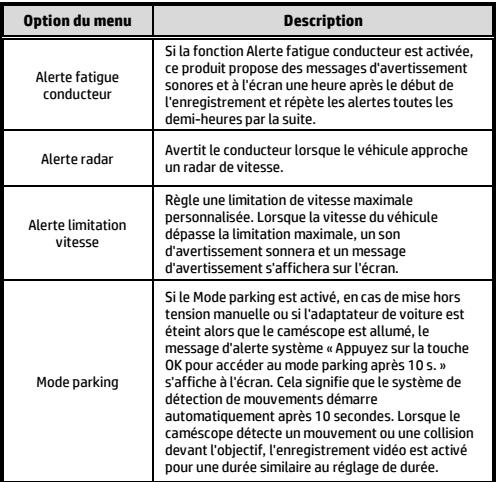

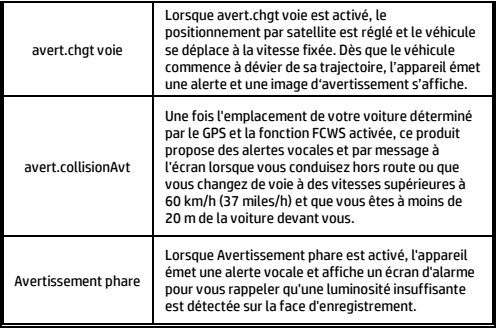

## **3.3 Lecture de vidéos et de photos**

- 1. Pendant l'enregistrement, appuyez sur le bouton  $\triangle$  pour rechercher le fichier vidéo et photo souhaité.
- 2. Appuyez sur le bouton  $\implies$  pour ouvrir le menu OSD.
- 3. Appuyez sur le bouton  $\triangle/\blacktriangledown$  pour sélectionner la catégorie du fichier que vous voulez parcourir, puis appuyez sur le bouton  $\alpha$
- 4. Si l'utilisateur souhaite lire le fichier vidéo d'urgence, il peut rechercher le nom de fichier EMER.

### **3.3.1 Supprimer des fichiers**

Pour supprimer des fichier(s), faites comme suit :

- Si l'enregistrement est en cours, appuyez sur le bouton pour entrer dans le menu OSD.
- 2. Appuyez sur le bouton  $\frac{1}{2}$  pour ouvrir le menu OSD.
- Appuyez sur le bouton  $\triangle$ / $\blacktriangledown$  pour sélectionner Effacer un ou Effacer tout, puis appuyez sur le bouton  $OK$ .
- 4. Après avoir sélectionné Effacer un, appuyez sur le bouton  $\triangle$ / $\blacktriangledown$  pour sélectionner celui que vous souhaitez supprimer. puis appuyer sur le bouton  $\overline{\textsf{OK}}$ .
- 5. Après avoir sélectionné Tout effacer, appuyez sur le bouton / pour sélectionner le fichier vidéo ou le fichier image que vous souhaitez supprimer, puis sélectionnez OUI ou NON pour supprimer.

#### **Remarque :**

1. Les fichiers supprimés ne peuvent être récupérés. Assurez-vous que les fichiers ont été sauvegardés avant la suppression.

2. Les fichiers d'urgence ne peuvent pas être supprimés depuis cette opération. Ils peuvent être supprimés en insérant une carte mémoire dans votre PC ou formatez la .<br>carte mémoire